# **Chondrocyte Proliferation Protocol**

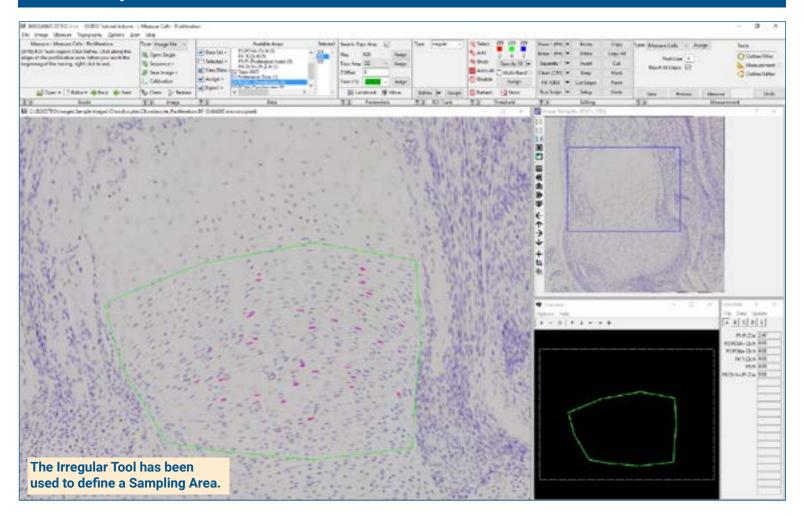

# Get Image of the Bone

Up to 4 GB Scan of Section:

- Scans can be generated manually by BIOQUANT OSTEO, automatically by BIOQUANT SCAN, or via a third party slide scanner.
- In BIOQUANT, zoom out so the entire Sampling Area fits in one field of view.

# **Live Image from Microscope** with Camera and tracking device:

- In BIOQUANT, see a live image of the tissue directly in the Image Window at a low objective like 4X or 2X.
- The Sampling Area does not have to fit in one field of view.

## **Define Sampling Area**

Draw the boundary of the Sampling Area in the Image window:

### **Irregular Tool**

Makes it easy to draw the irregular Sampling Area boundary.

#### **Rectangle Tool**

Defines a rectangular Sampling Area with known micron dimensions.

# Measure the Sampling Area

Using the **Measure Object** tool, click the Measure button to automatically measure the area of the Sampling Area.

- Only chondrocytes within the Sampling Area will be measured.
- The Sampling Area data is used to normalize the number of proliferating cells by the size of the zone.
- At higher magnification, the Sampling Area automatically redraws as you pan and zoom image at higher magnifications.
- Measurements are bound by the Sampling Area at all zoom levels.

# BI@QUANT® STEO

# **Chondrocyte Proliferation Protocol**

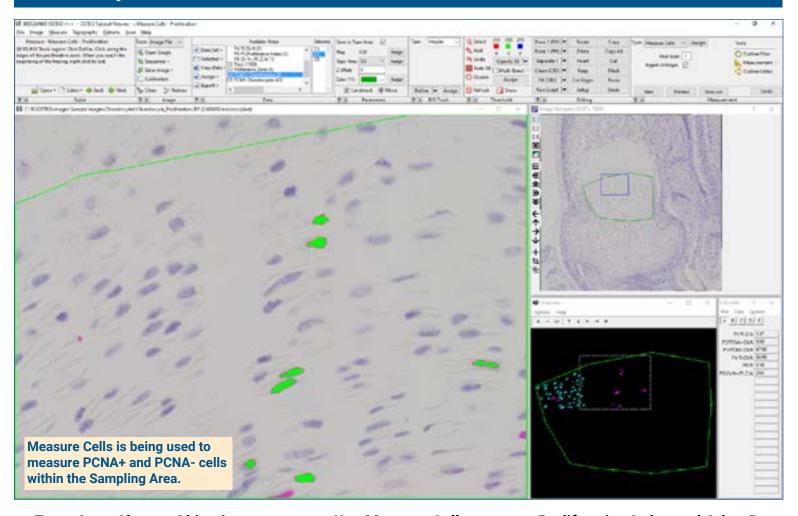

## **Zoom In or Change Objective**

Digital Scan in Large Image Navigator:

- · Zoom in to higher magnification.
- Pan to the upper left corner of the Sampling Area. Auto ROI always keeps you within the Sampling Area.

# Live Image with Microscope:

- Change to a higher objective
- Move to the upper left corner of the Sampling Area.
- The Sampling Area tracing redraws on the live image.

### **Use Measure Cells**

Click **Preview** to automatically:

- Threshold the PCNA+ cells.
- Preview outline the PCNA+ cells.
- Cells already measured on previous, overlapping fields of view are not preview outlined.
- Cells cut by the region of interest are not preview outlined.

Click **Measure** to record PCNA+ data.

Repeat on this field for the PCNA- cells:

Repeat for all fields in the Samping Area.

## **Proliferation Index and Other Data**

As data are collected, BIOQUANT **automatically computes**:

- Pr.Zn.Ar (Proliferation Zone Area)
- PCNA+ Ch.N (PCNA+ Chondrocyte Number)
- PCNA- Ch.N (PCNA- Chondrocyte Number)
- Tt.Ch.N (Total Chondrocyte Number)
- PI (Proliferation Index)
- PCNA+ Ch.N / Pr.Z.Ar

This is a sample protocol. It is easily modified for different animals, tissues, embedding methods, and stains. All parameters can be renamed. New calculations can be added. Both live imaging and scans are supported. Measure at the magnification that is best for your histology. Find out more: www.bioguant.com/osteo